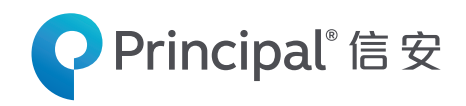

For employer's reference only, not for public distribution

# **Principal MPF Scheme Series 800**

# **MPF Contribution Easy Guide**

**for employers**

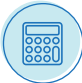

## **How to Make Contribution?**

- by direct debit from employer's designated bank account, you may get Direct Debit Authorization Form1 online or
- by cheque, make your crossed cheque payable to **PTC MPF S800**, with the Contract Number and Covered Period written at the back or

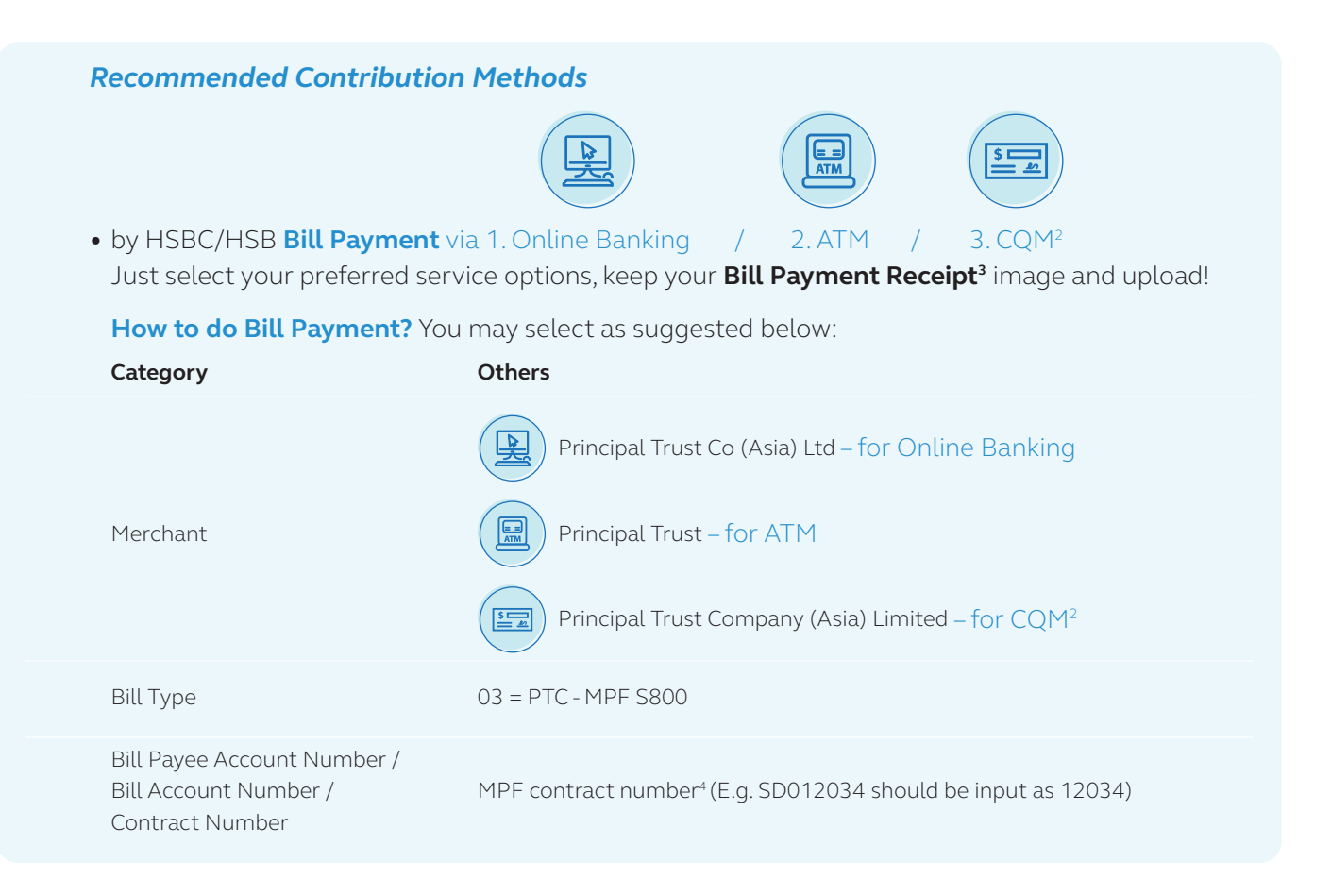

and return to Principal by **Upload Contribution File(s)5**

## **What items could be uploaded to Principal via Upload Contribution File(s)5 ?**

Scanned Membership Enrolment Form if any new member

Scanned Bill Payment Receipts AND Scanned Remittance Statement1 or Contribution Calculator (Excel) whenever it is required during every contribution period

- <sup>1</sup> For online admin forms, please go to [www.principal.com.hk.](https://www.principal.com.hk/resources/downloads)
- <sup>2</sup> CQM only applicable to HSBC.
- <sup>3</sup> Showing the company name and contract number.
- <sup>4</sup> Please check your MPF contract number with Principal, skip all alphabets and zero right after the alphabets **(E.g. SD012034 should be input as 12034).**
- <sup>5</sup> Upload Contribution File(s) could be enjoyed after employer login Principal Retirement Service Centre at https://members.principal.com.hk.

## **How to Submit Remittance Statement?**

Get your Remittance Statement Form<sup>1</sup> online

- Using paper format: complete the Remittance Statement and return to Principal by:
	- **Post:** 30/F, Millennium City 6, 392 Kwun Tong Road, Kwun Tong, Kowloon, Hong Kong or
- (⊣) **Fax:** 2827 1707<sup>6</sup> or
	- **Email:** principalmpf@principal.com7

### **Recommended Ways to Submit Remittance Statement (RS)**

• Using **softcopy format**:

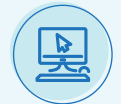

- 
- 1. Online Tool : eContribution5 2. Excel File : **Contribution Calculator** 3. Other data output format (Build in form of RS, just (Please call our Employer Hotline generates from payroll complete and submit online) at (852) 2251 9322 to get the system latest version of this Excel tool)

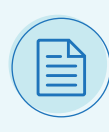

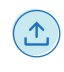

 For 2 or 3, you may return to Principal by **Upload Contribution File(s)5** or email **principalmpf@principal.com**

- <sup>6</sup> If this Remittance Statement has been sent by email or fax or submitted via other e-channels, please do not send the original form by post to avoid duplication.
- <sup>7</sup> To ensure effective email submission, please get some tips at "**[Submission Notes for Email Communications](http://www.principal.com.hk/sites/default/files/general-files/S800Submission_Notes_for_Email_Communications_Eng.pdf)**".

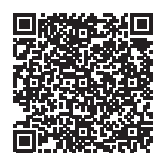

[Submission Notes for](http://www.principal.com.hk/sites/default/files/general-files/S800Submission_Notes_for_Email_Communications_Eng.pdf)  [Email Communications](http://www.principal.com.hk/sites/default/files/general-files/S800Submission_Notes_for_Email_Communications_Eng.pdf)

#### **Important Notes:**

- You should retain a copy of the receipt or the image of the payment made as a proof of payment as required by the MPFA.
- All receipts or image of the receipts showing the company name and contract number must be sent along with your Remittance Statement to Principal on or before the contribution due day.
- Principal will not recognize any payment without the aforesaid receipt or image of the receipt. Employer may be subjected to surcharge as a result.
- The decision of Principal will be final in the event of any dispute this may cause.

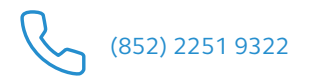

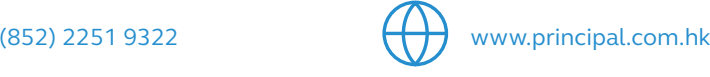

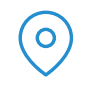

30/F, Millennium City 6 392 Kwun Tong Road, Kwun Tong Kowloon, Hong Kong

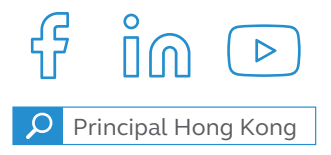

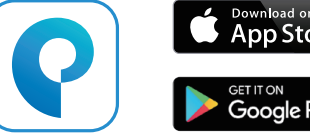

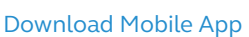

Apple and the Apple logo are trademarks of Apple Inc., registered in the U.S. and other countries. App Store is a service mark of Apple Inc. Google Play™ is a trademark of Google Inc. Android™ is a trademark of Google Inc.